# 7.3 Fotomontajes on

Las herramientas web 2.0 están muy presentes en la actualidad y son numerosas a[ctividades](http://es.wikipedia.org/wiki/Fotomontaje), un grupo de estas a controimonta de asiexsam bossa ver un de páginas con recursos para hacer divertidos fotomontajes. Procurare gratuitos y a ser posible que no nos debamos registrar. Hay mucho y r encuentras lo que deseas.

En todas estas páginas el funcionamiento es parecido, escojes un foto la fotografía de tu preferencia, la encuadras dentro de la plantilla de buscas la opción grabar o descargar directamente a tu ordenador.

#### CONOCIMIENTOS PREVIOS

- Navegar por la red.
- $\bullet$  Utilizar los formularios propuestos para subir fotografías a una det
- La mayor parte de las veces nos van a permitir subir una foto con dimensiones determinadas. Debemos saber convertir nuestras imág características que nos piden.
- Descargar y guardar archivos de internet.

## 1. Big Huge Labs : hacer cosas con sus fotos

[Big Hube L](http://bighugelabs.com/)absun sitio web para realizar proyectos creativos y divertid imágenes a usar pueden ser: subidas desde nuestro ordenador, que es sitios más populares de la red para aloja**Flimokáogém terso choomiendo la URL** d imagen en línea. O frece una so antiedad de dite herramientas en plánæraque profesores y alumnos podamos jugar de forma creativa con imágenes p publicadas en la red con licencia CC.

Crear mosaicos, retratos, sellos, calendarios, rompecabezas, cubos & creaciones puede ser descargada a nuestro ordenadFolickwolme**hacebook** e

o enviadas por correo electrónico. Si nos registramos, todas las imág guardarán en nuestro propio p**BigaHoube Lapss** diendo ser usadas una y o Sin duda se trata de una forma divertida y creativa de adquirir compet

1º Abrirel programtato://bighugelabsVamms a hacer todos los fotomontaje imagemerro.jpguedes utilizarla para hacer las prácticas que quieras.

2º Elegir el fotomontopuje que remos hacer. En este caso va on pos Artat ePloeisgtilers' una imagen tipo Andy Warhold.

### 

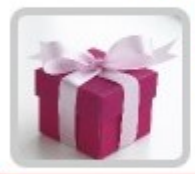

#### **Regalos** Comprar calendarios personalizados, tarjetas,

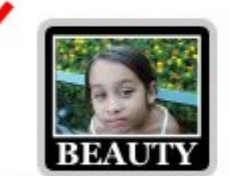

**TITLE NS** 

Your

**Movie** 

**Titles** 

 $\sqrt{2}$ 

Titles

Here

#### **Motivador**

 $l$ r a  $\ldots$ 

Haga su propia inspiración, divertido, parodia, deportivo o cualquier otro cartel de motivación para cualquier ocasión.

#### Portada de revista

Haga su propia portada de la revista! Ser una superestrella! Demuestra a tus amigos lo famoso que eres en realidad!

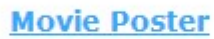

Haga su propio cartel de la película a medida. Tú eliges la foto, títulos y créditos. Sea una estrella!

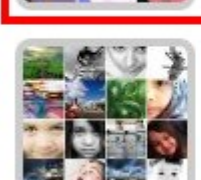

#### **Mosaico Creador** Hacer un mosaico de una

**Pop Art Poster** 

fotocomposición, favoritos, etiquetas o fotografías digitales o imágenes individuales. Es todo un mundo de

Conviértase en un icono pop! Crear

un 9, 4, o 1-Panel de lo-fi, la versión

en color falso de una de sus fotos.

posibilidades fotográficas creativas.

#### 3º Haciendo clic en **Pop Art Poster** nos aparecerá esta pantalla.

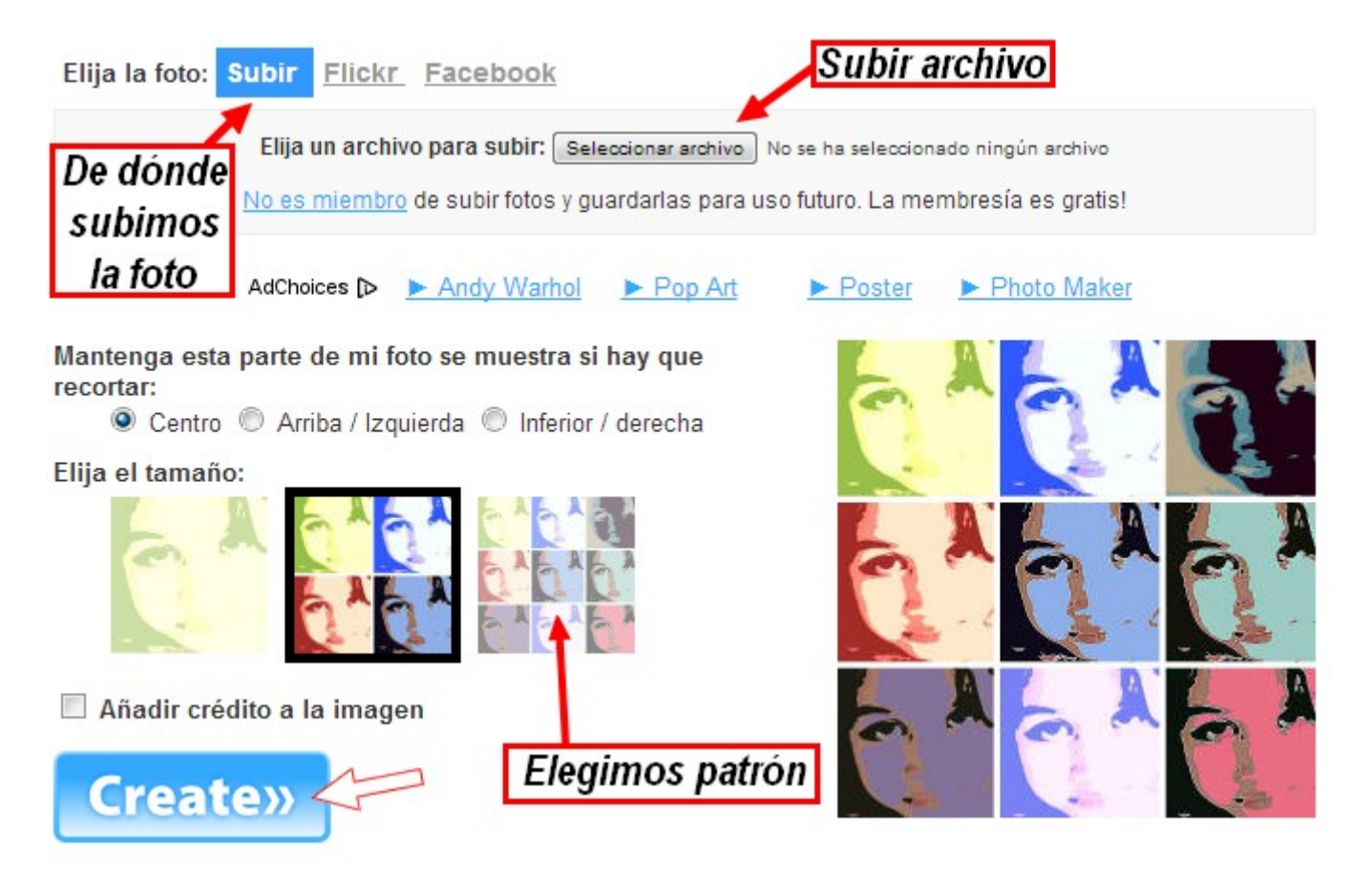

#### 4º Seguimos esta **secuencia de acciones**:

- 1. 1. Elegimos subir el archivo desde nuestro ordenador.
	- 2. **Clic** en el botón **Subir Archivo**.
	- 3. Elegimos la foto que queremos subir para hacer el montaje.
	- 4. **Seleccionamos** la posición Centro y el tamaño de 9 cuadros.

 $\blacksquare$ 

5. Hacemos clic en **Create** (crear).

5º Esta es la **imagen resultante**. Podemos guardarla, compartirla... pero vamos a **descargarla directamente**. Vimos como se hacía en la Unidad 2. Obtener recursos de Internet.

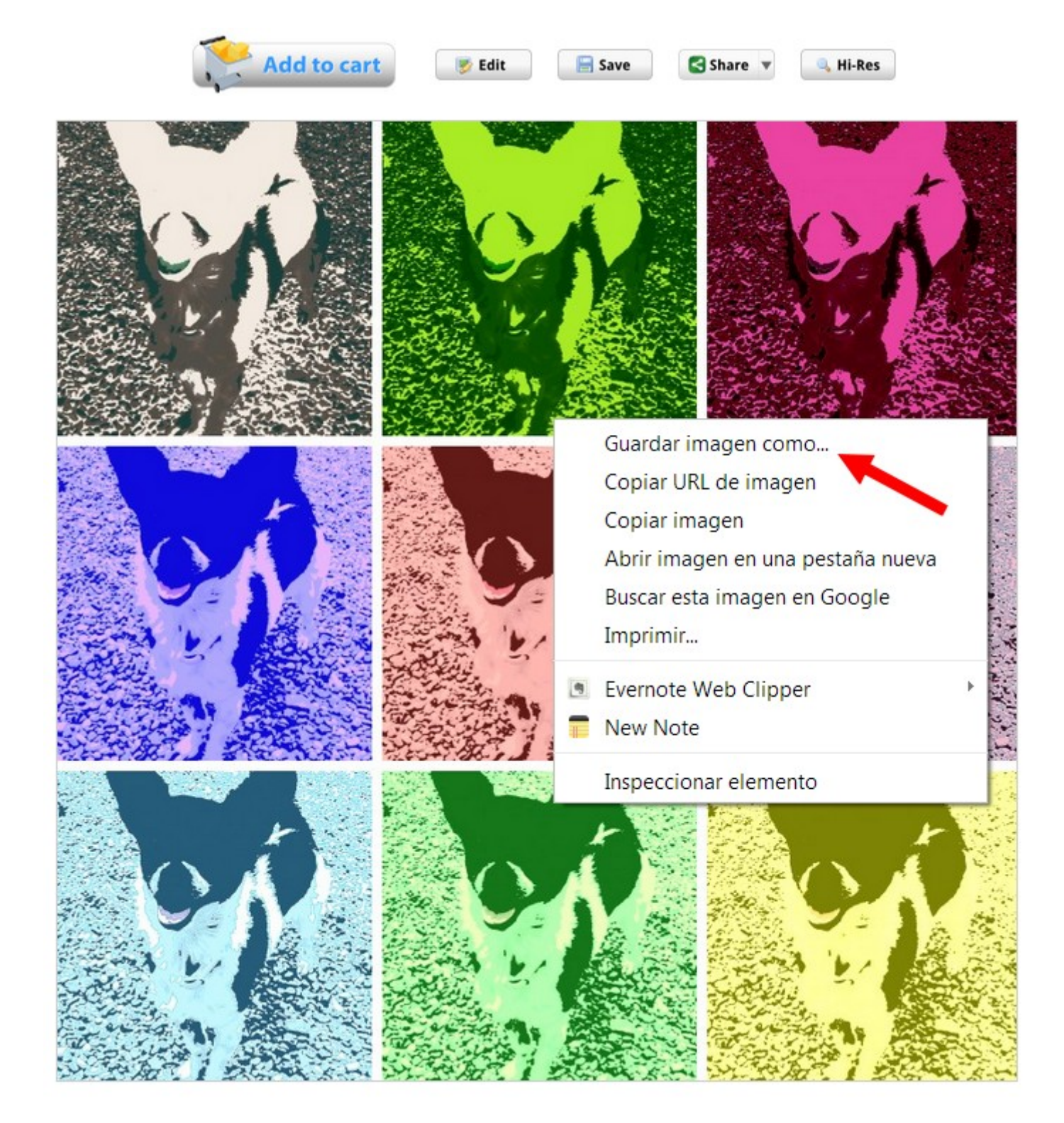

Se pueden hacer más montajes. Lo mejor es que practiques y pruebes a hacer diferentes cosas. Vamos a ver un tutorial para hacer otro efecto con el mismo servicio web 2.0.

## 2. Loonapix: el más fácil

Loonapix s una aplicación web ideal para aquellos usuarios que buscar manera con sus fotografías, ya  $\Delta x$  manera a poder agreginacitos divertional maneral effectos divertions and  $\Delta y$ crear fotomontajes onyliañadmiarcosa tus fotos.

Loonapix destaca por su facilidad de uso que se basa en tan solo elegir deseado y posteriormente subir la fotografía ya sea desde el ordenado ingresando la URL de la misma.

### 1. Foto Efectos

La primer categolróa ndaepiexs sin duda de la más buscada; Con más de 25 divertidos podrás plaismaggentuen divertidas escenas sean carteles publicit medio de una gran ciudad, tatuajes en alguna persona famosa, estamp de algún artísta, entre otros.

1º Entramoshtet p://www.loonapix.com/es E de fige into os / uno de los efectos, ha la imagen.

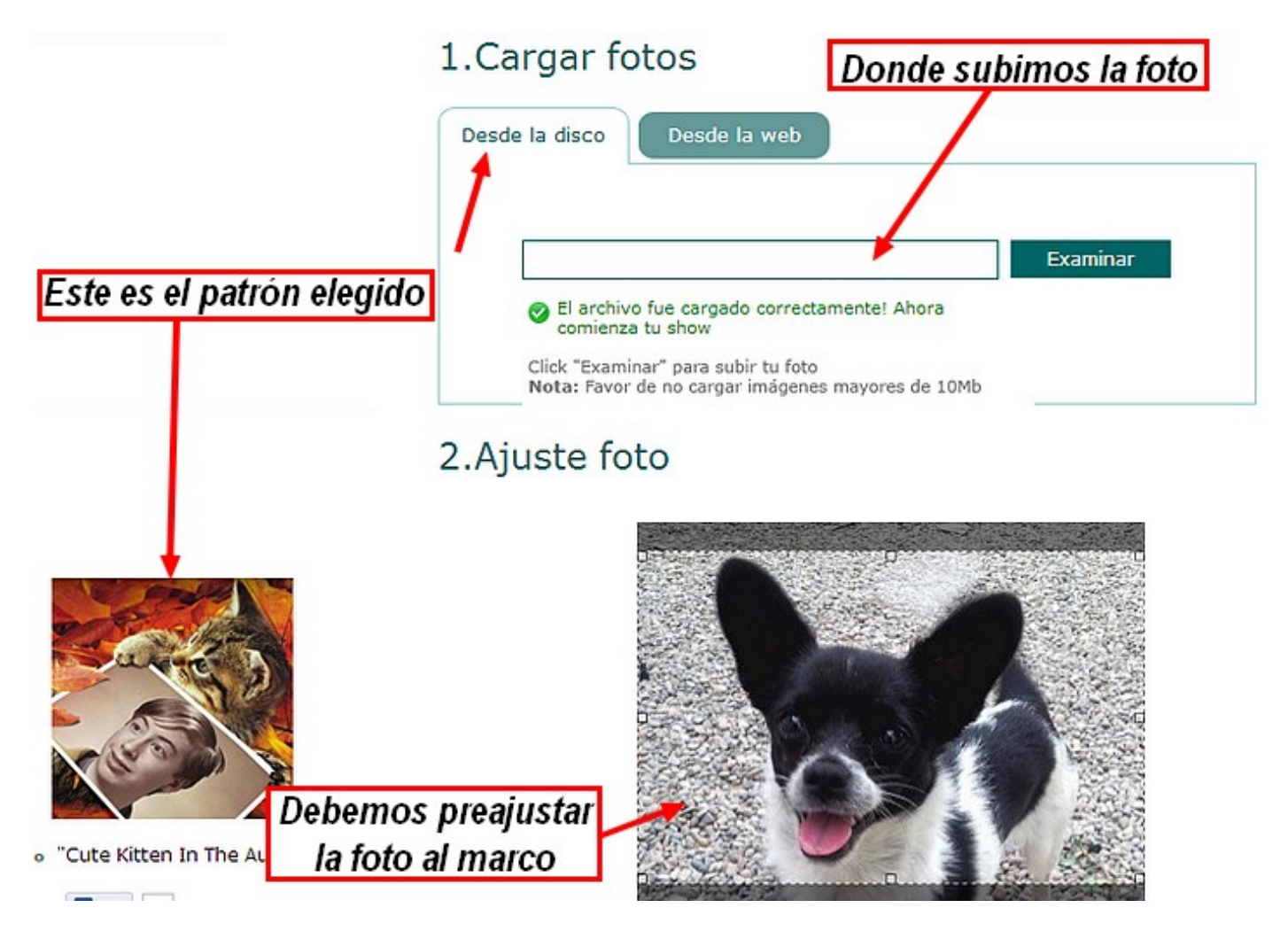

3º Y pasado poco tiempo tenemos nuestra imagen creada lista para **compartir y descargar**.

### 2. Marcos de fotos

**LoonaPix** mantiene todos los marcos ordenados por categorías. Marcos animados (GIF) motivos de amor, calendarios, de amigos. Sobre eventos como bodas, cumpleaños, navidad, año nuevo, día de San Valentín, semana santa, Halloween, etc. Más de 950 marcos que puedes ver de forma gratuita desde el enlace a continuación.

1º Hacemos clic en Marcos de fotos. Aparece una miniatura de todos los marcos.

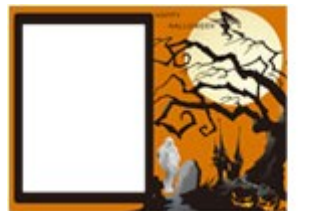

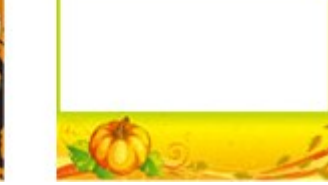

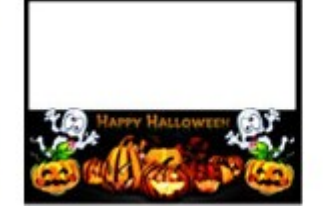

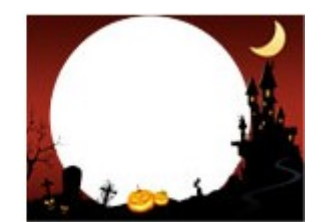

2º Elegimos el marco.

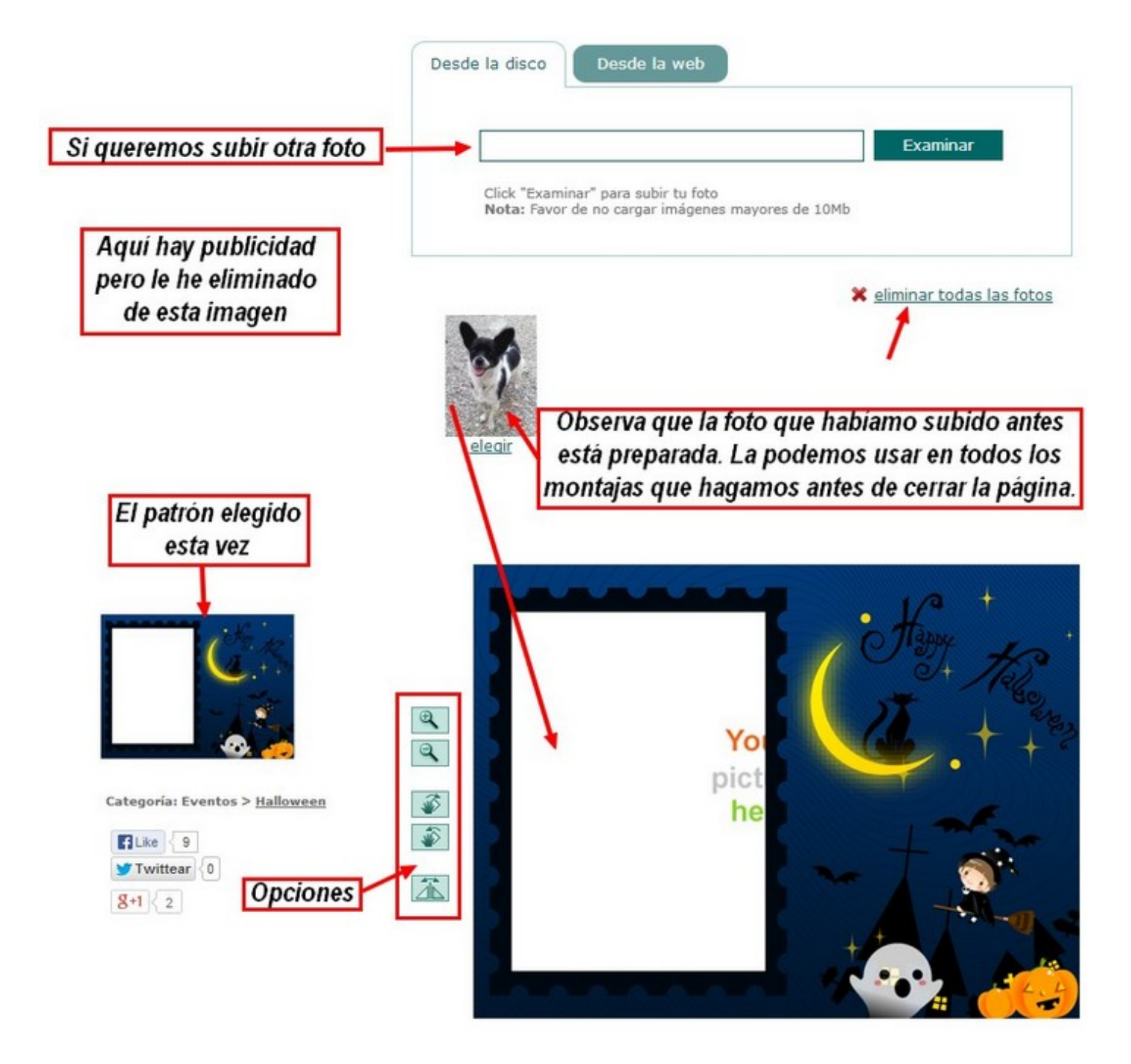

3º Hacemos clic en **Crear imagen** y ya está creado el marco. Observa que he reflejado la imagen del perro, que ahora mira a la derecha.

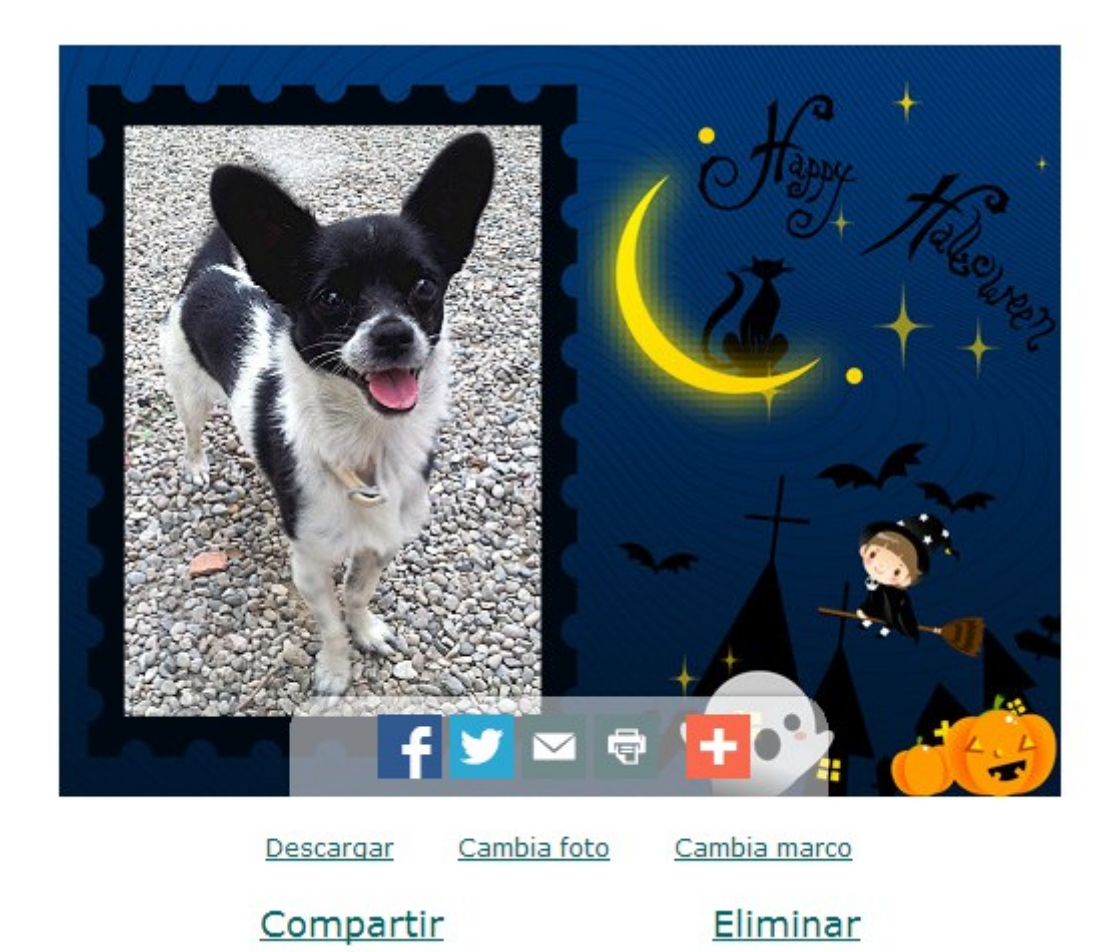

### 3. Efectos caras

Esta es la aplicación ideal para aquellos usuarios que se divierten al **crear fotomontajes online**. Allí encontrarás 190 plantillas con diferentes cuerpos para que le agregues tu rostro. La forma de hacerlo es igual que las dos anteriores. Elegir el marco y la foto a subir, y luego guardar o compartir.

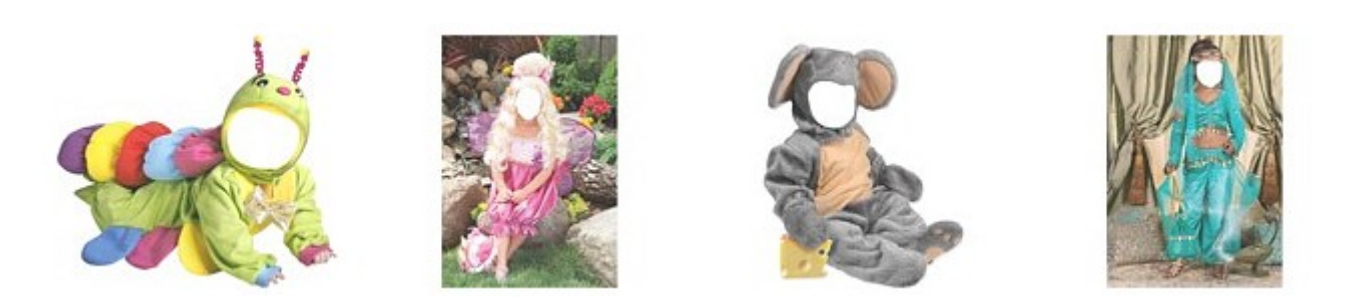

## 4. Ajuste de foto

Este sería el final del recorrido del sitio web de Loonapix; y es aquí donde podrás encontrar una variedad de plantillas para que ajustes tus fotografías en diferentes modelos como figuras geométricas, nubes, estrellas y más...

## Para saber más

En este apartado te hemos mostrado dos servicios web gratuito para h como decimos hay muchos más y no es cuestión de analizarlos todos. enlaces a más páginas web que hacen fotomontajes. En el momento de están comprobadas y funcionan. Es posible y seguro que cuando realio páginas y alguna de estas no funcions. Te recomendamos que practiqu fotomontajes. Es divertido.

[Bighugela](http://bighugelabs.com/)b [Clip Your Pho](http://clipyourphotos.com/bender)tos efuni[a](http://www.faceinhole.com/) [Faceinho](http://www.faceinhole.com/)l [Foto Moldur](http://www.fotomolduras.com/)a Fsotoefectos [Funny.pho](http://funny.pho.to/es/)to u[n](http://www.festisite.com/money/)photobo kmagechef pgfunLoonapi, [Magofu](http://www.magofun.com/)n [Personalized Mo](http://www.festisite.com/money/), [Pho.t](http://pho.to/)[o](http://photo505.com/)Photo[5](http://www.photofacefun.com/)0,5PhotoFaceF,uRhhotofuniaPhotomontag,eRic in Moti, Chicfast [Picjok](http://es.picjoke.com/), [e](http://es.seenow.com/)Pictures4ful [Piza](http://www.pizap.com/)[p](http://www.scrapee.net/es) [Scrape](http://www.scrapee.net/es), eSeeno[w](http://www.writeonit.org/) write on jtenjoypic

## Galería de imágenes

Revision #1 Created 1 February 2022 12:27:12 by Equipo CATEDU Updated 1 February 2022 12:27:13 by Equipo CATEDU